### **E160 exterior LED display with 160 mm segments RED, GREEN, WHITE**

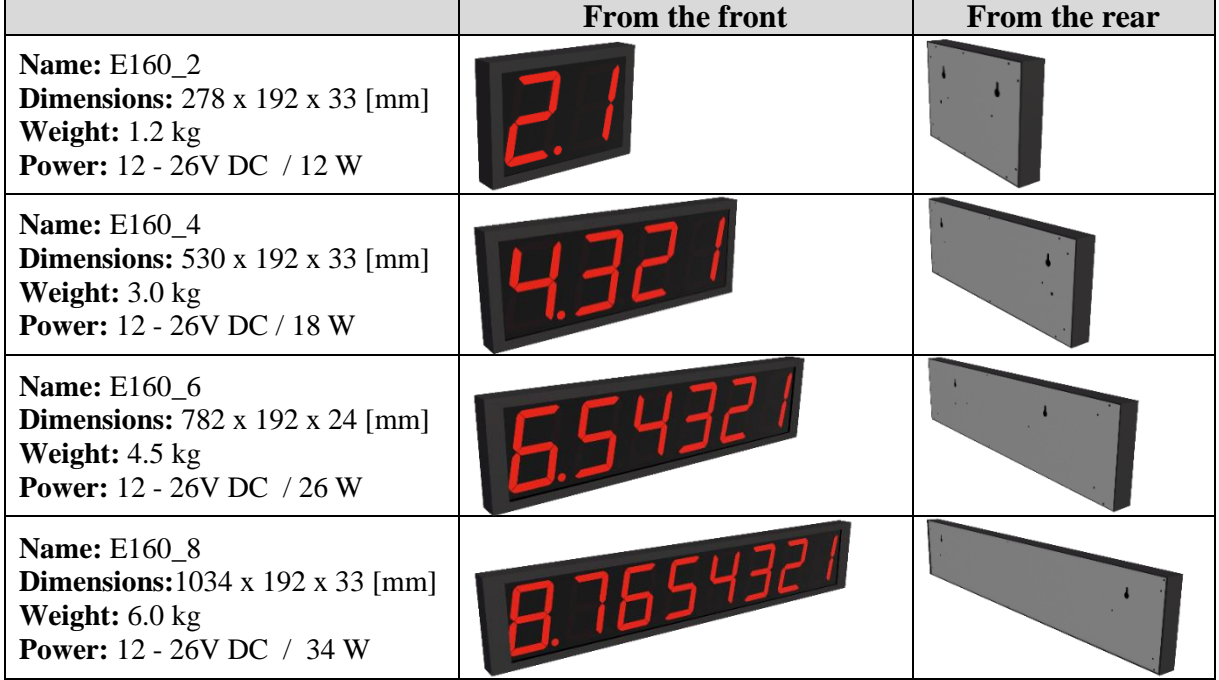

**Option: Optional cover color, Ethernet connection, control via binary inputs, control via Wifi, control via Radio 869Mhz, user program.**

### **Contents:**

- **1. Design**
- **2. Hardware**
	- **2.1** Hardware parameters
	- **2.2** Setup parameters
		- **2.3** Sending parameters to RS485 after RESET
- **3. Wiring**

### **4. ModBus RTU communication protocol**

- **4.1** Command 0x10 Write Multiple registers
- **4.2** Command 0x06 Write Registers
- **4.3** Command 0x03 Read Configuration Registers
- **4.4** Default parameters
- **4.5** Range of address

### **5. Examples for Modbus RTU**

- **5.1** Set the communication speed from 115200 Bd to 9600 Bd
- **5.2** Set the communication speed from 9600 Bd to 115200 Bd
- **5.3** Read 8 registers from 100
- **5.4** Getting the current address using the universal address 0xff
- **5.5** How to set the address
- **5.6** Changing the address from 1h to 2h
- **5.7** How to show 12.34 on the display D56\_4
- **5.8** How to show 12.34 on the display D56\_4 using universal CRC XX
- **5.9** How to show 123.45678 on the display D56\_8

#### **6. Dimensions**

**7. Displayed characters**

## **1. Design**

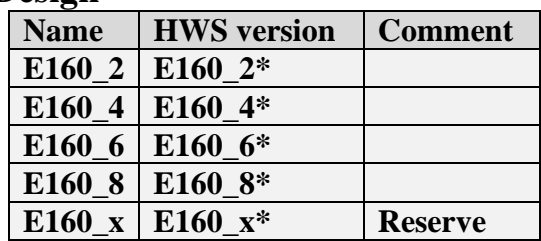

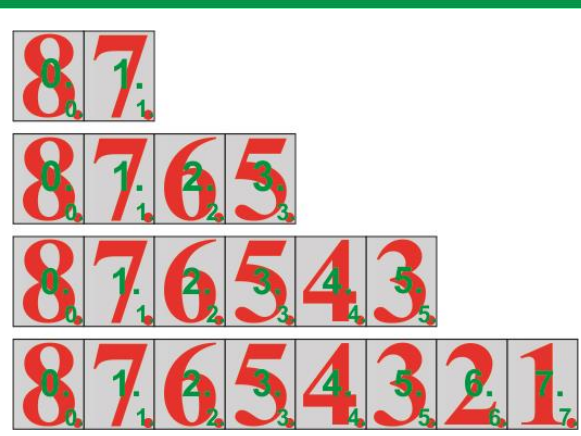

## **2. Hardware**

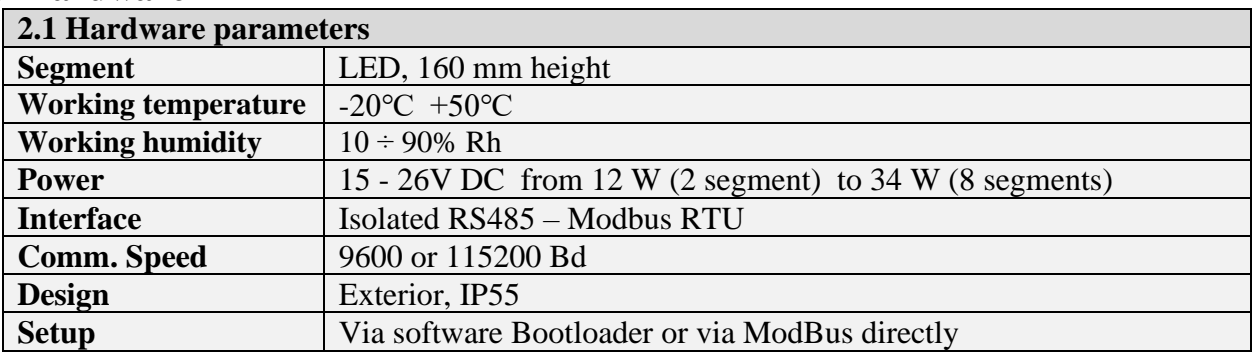

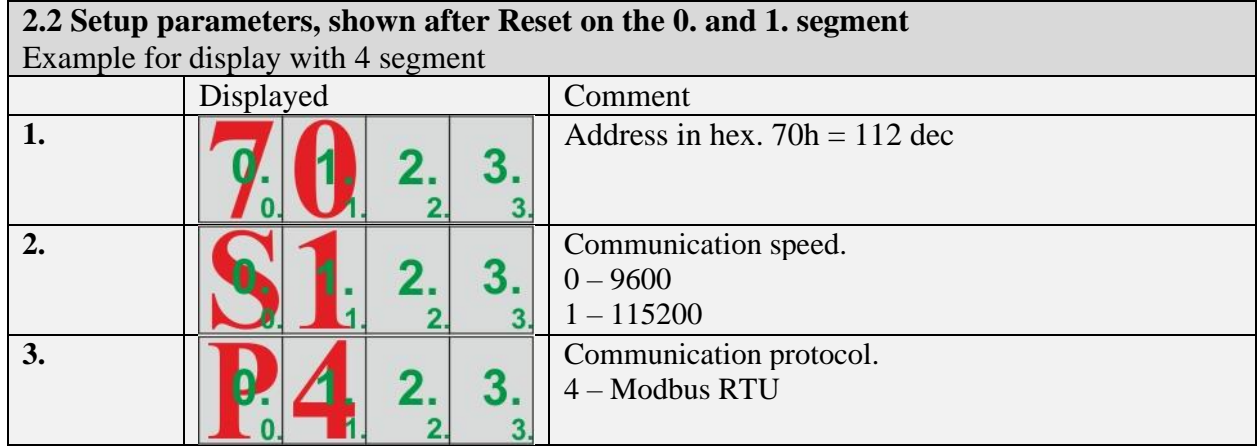

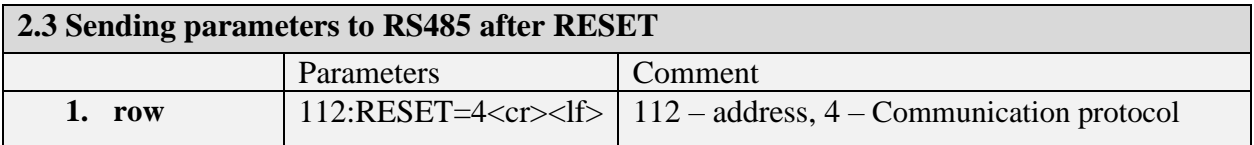

# **3. Wiring, standard cable length: 2m**

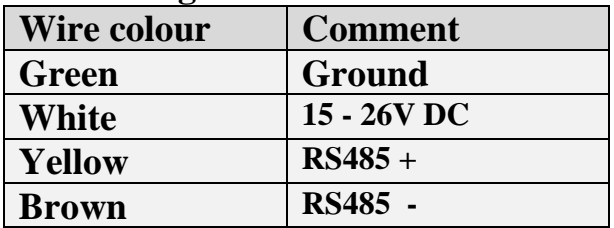

# **4. ModBus RTU communication protocol**

## **4.1 Command 0x10 Write Multiple registers**

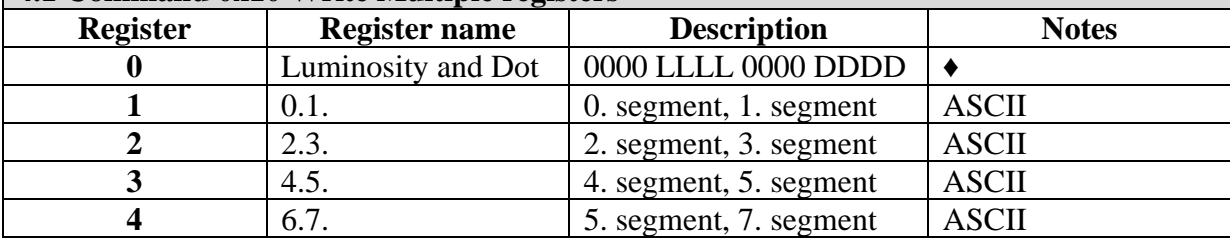

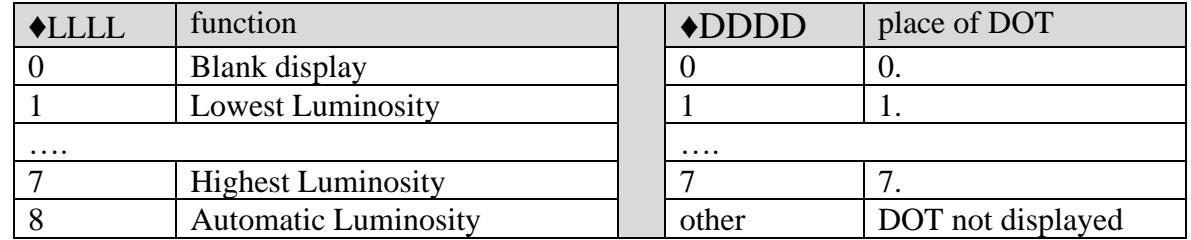

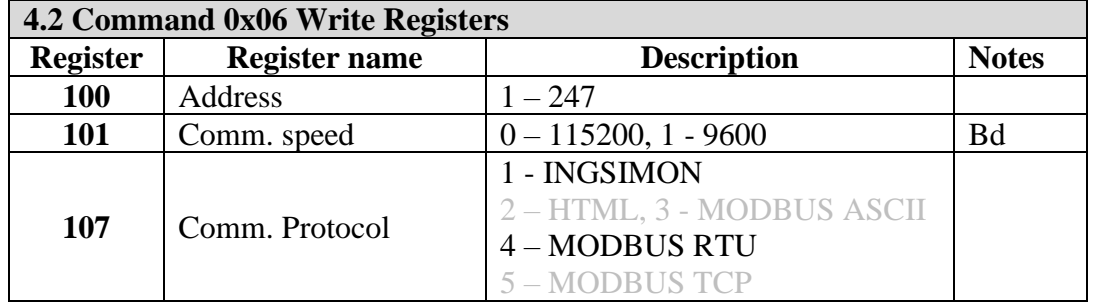

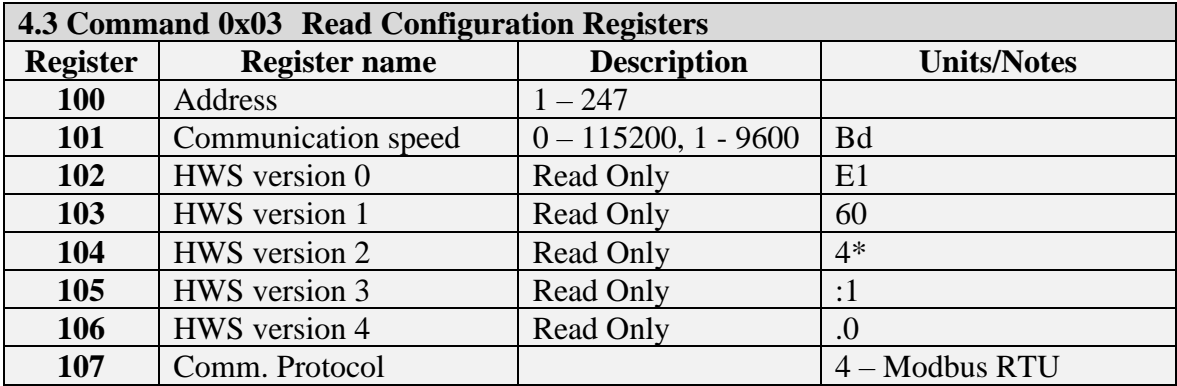

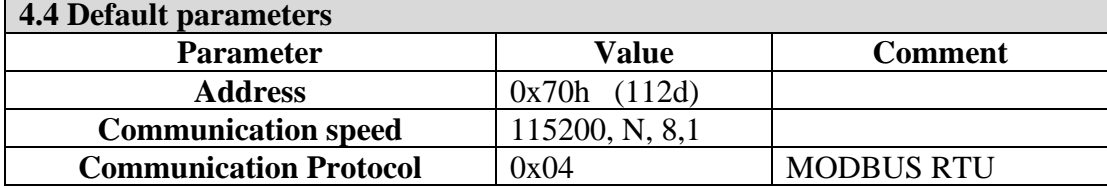

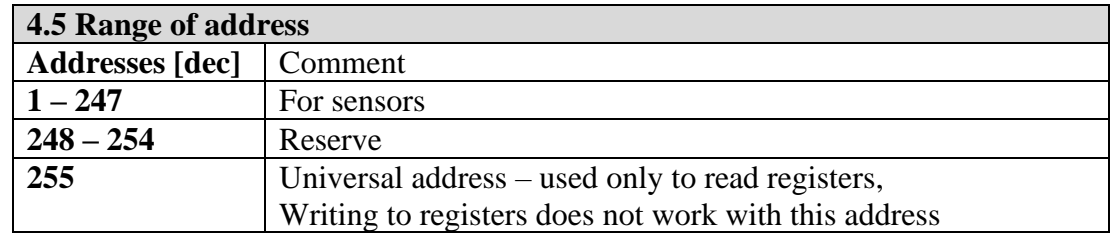

## **5. Examples for Modbus RTU**

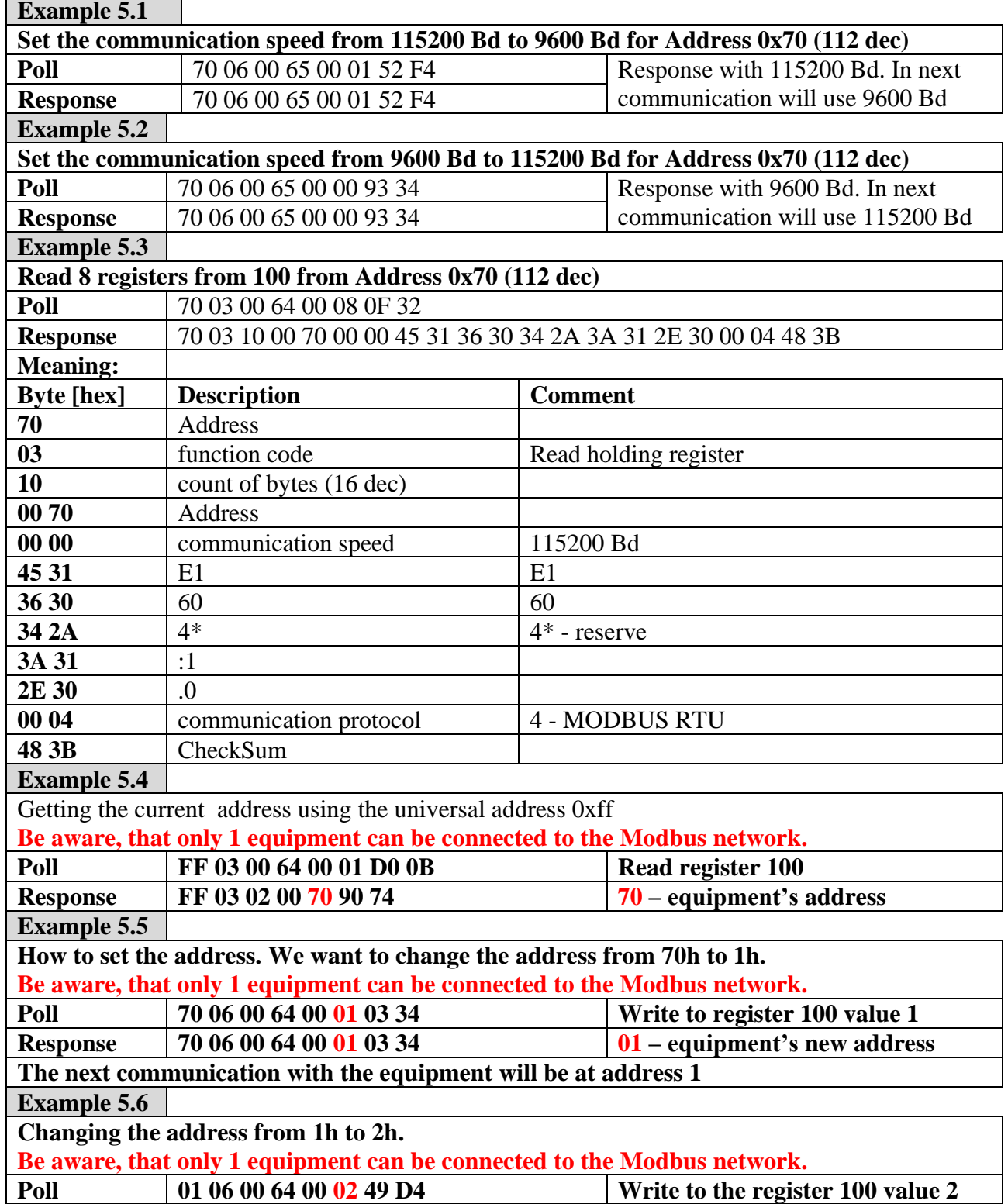

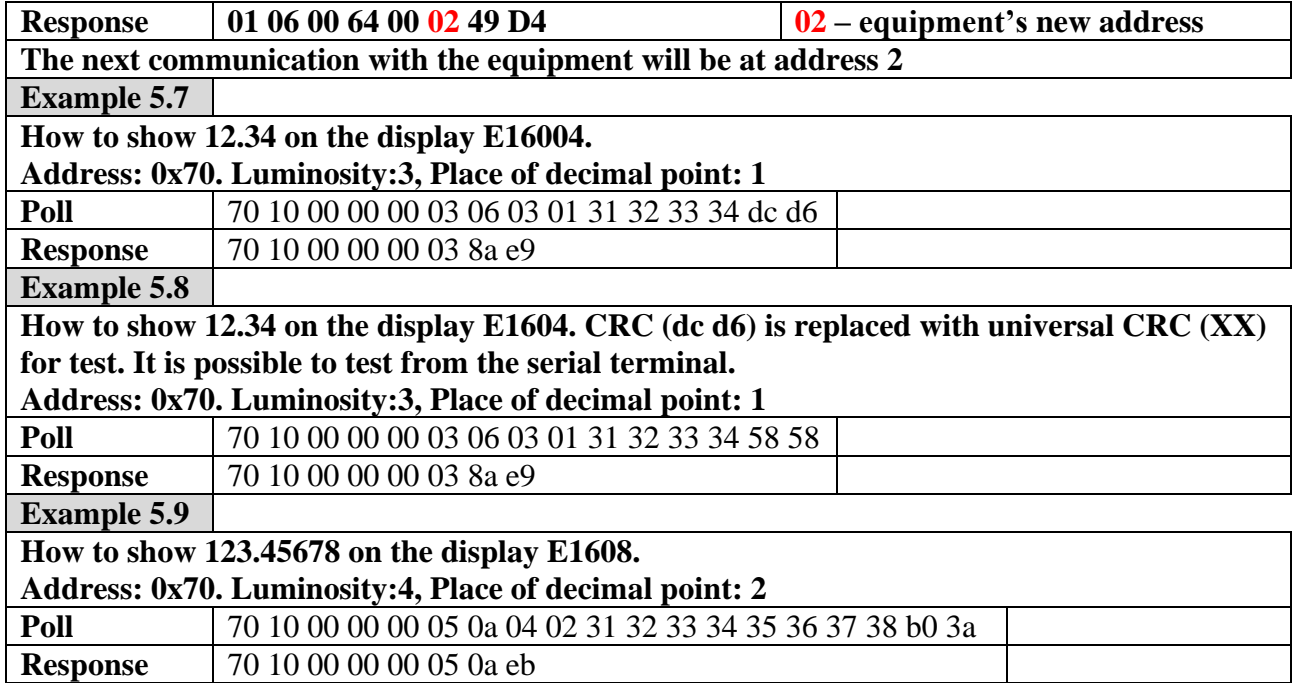

# **6.** Dimensions

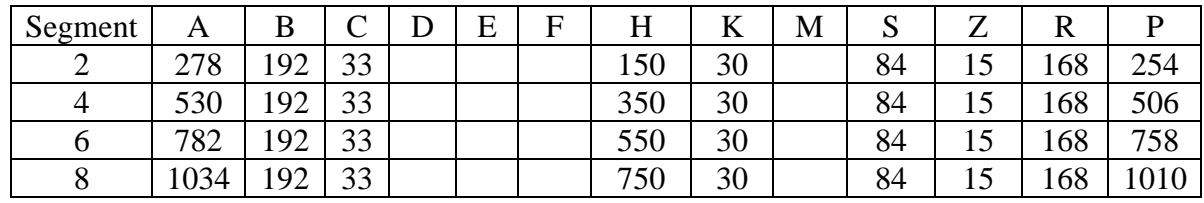

 $\bigcirc$  M5

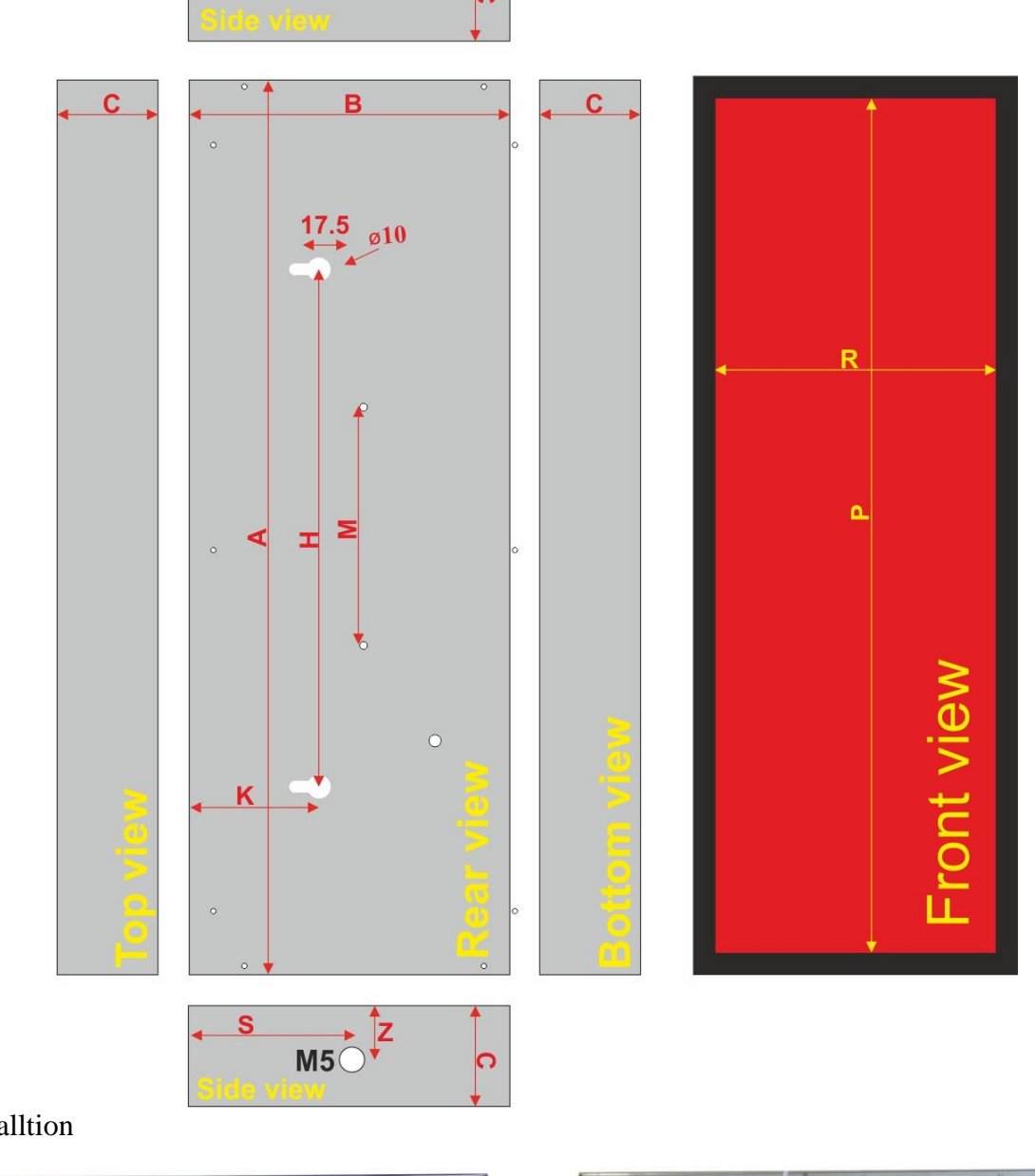

## Real installtion

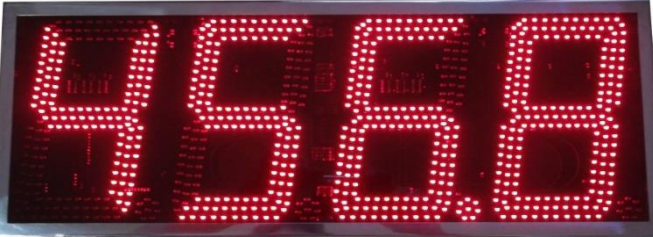

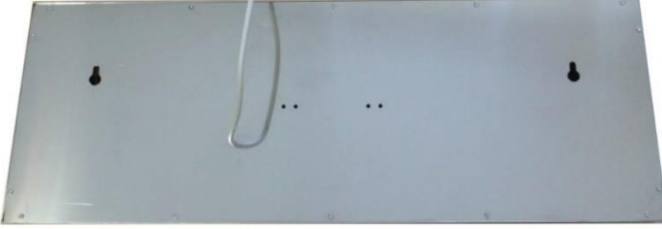

Ī

## **7.** Displayed characters

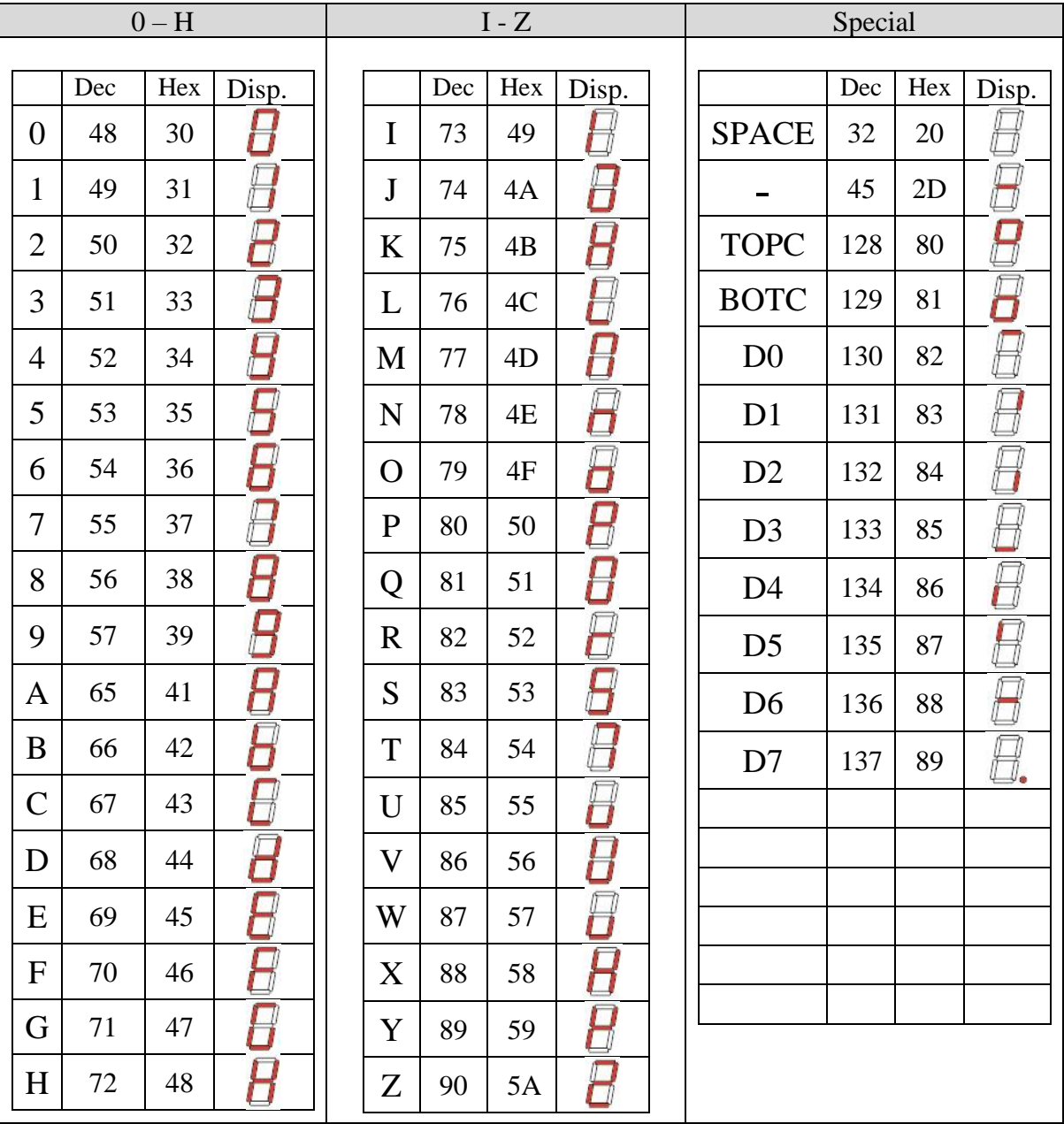